# PanaCast **Jabra**

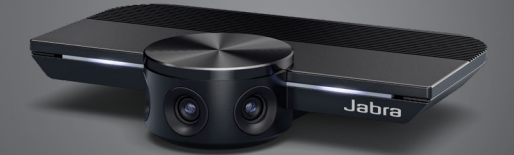

# Jabra GN 사용 안내서

**GN** Making Life Sound Better

#### **자기 적합성 선언 링크:**

© 2019 GN Audio A/S. 모든 권리 유보. Jabra® 는 GN Audio A/S

www.jabra.com/doc

중국에서 생산 모델: VSU010

의 등록상표입니다.

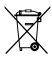

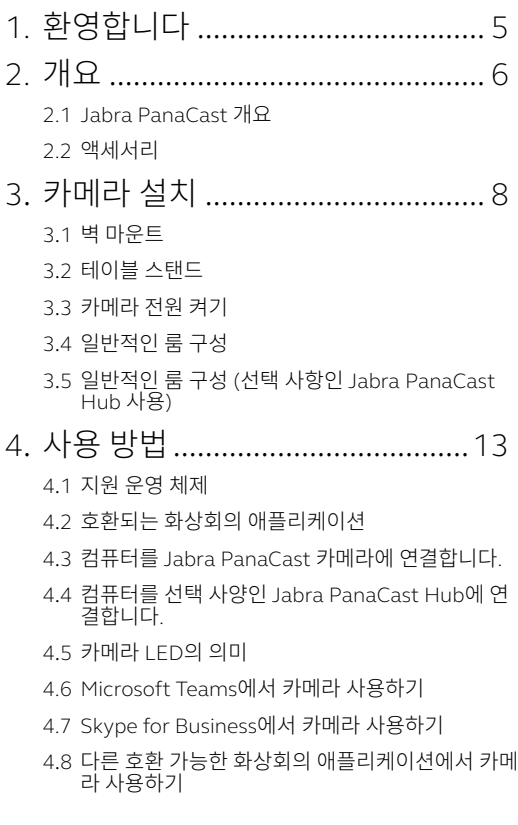

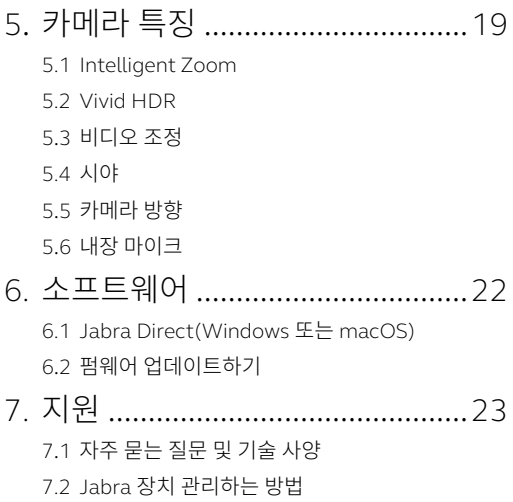

# <span id="page-4-0"></span>1. 환영합니다

Jabra PanaCast를 사용해 주셔서 감사합니다. 유용하게 사용하시기 바랍니다!

#### **Jabra PanaCast 특징**

- **• 포용성 있는 회의.** 허들 룸을 더욱 자연스럽고 포용성 있게 보여주기 위해 3개의 13메가픽셀 카메라와 특허 받은 실시간 동영상 스티칭을 사용하여 180° 시야를 보여주는 Panoramic-4K 비디오. 뛰어난 음질의 Jabra Speak 오디오를 위한 완벽한 파트너입니다.
- **• 지능형 화상 테크놀로지.** Intelligent Zoom은 자동으로 대화에 참여하는 모든 사람을 포함하며 Vivid HDR은 다양한 조명 조건에서도 최고의 동영상 경험을 보장합니다.
- **• 즉시 협업할 수 있습니다.** 플러그앤플레이 기술은 다른 사람들과 쉽고 빠르게 협업하는 것을 가능하게 만들어주고, 간편하게 허들 룸에 화상과 소리를 추가해줍니다.
- **• 광범위한 호환성.** 모든 주요 비디오 및 오디오 회의 솔루션과 호환됩니다. Microsoft Teams와 함께 사용하도록 인증을 받았으며, Zoom, Cisco Webex 및 기타 여러 솔루션과 함께 작동합니다.

# <span id="page-5-0"></span>2. 개요

### 2.1 Jabra PanaCast 개요

PanaCast는 지속적으로 스트리밍하는 3개의 1 카메라와 특허 받은 실시간 동영상 스티칭 기술을 사용하여 Panoramic-4K로 완전한 180° 시야를 만들어줍니다.

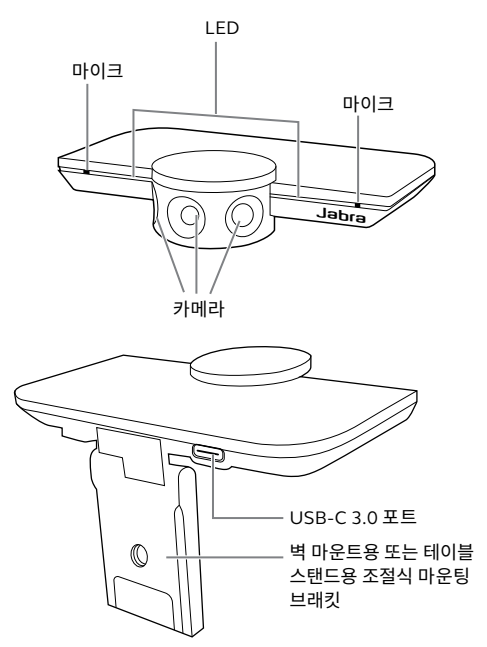

<span id="page-6-0"></span>액세서리는 jabra.com/accessories에서 구입할 수 있습니다.

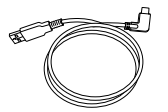

1m/3ft USB 케이블

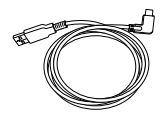

1.8m/6ft USB 케이블(선택)

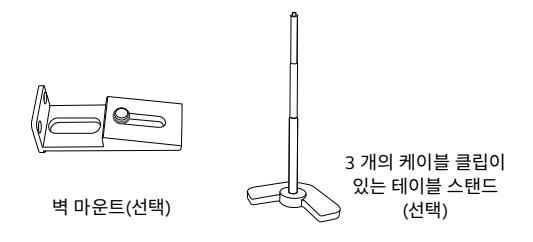

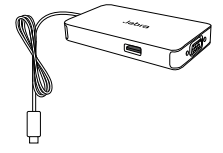

USB-C 케이블이 내장된 Jabra PanaCast Hub(옵션 액세서리)

# <span id="page-7-0"></span>3. 카메라 설치

## 3.1 벽 마운트

Jabra PanaCast 카메라는 선택 사양인 벽 마운트 액세서리를 사용하여 벽에 설치할 수 있습니다. 스크류드라이버와 2개의 1/4 인치 나사가 필요합니다 (제공되지 않음).

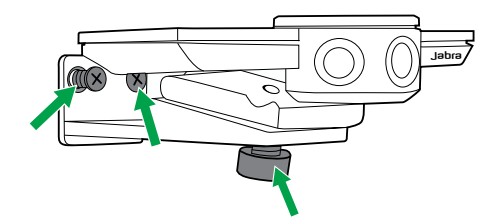

카메라는 참가자의 눈높이에 장착하는 것이 최적입니다.

또한 카메라는 참가자로부터 0.5m ~ 3.5m(0.5ft ~ 11.5ft) 거리에 있는 벽에 설치해야 합니다. 더 멀면 카메라가 참가자의 이미지를 픽셀화할 수 있습니다. 더 가까우면 참가자의 이미지가 이미지 스티칭에 부정적인 영향을 받을 수 있습니다.

사전 설정된 화이트 밸런스에 영향을 미치고 이미지가 저하될 수 있으므로 직사광선이 비치는 곳에 카메라를 설치하지 마십시오.

<span id="page-8-0"></span>Jabra PanaCast 카메라는 카메라의 마운팅 브래킷을 사용하여 선택 사양인 테이블 스탠드에 부착할 수 있습니다.

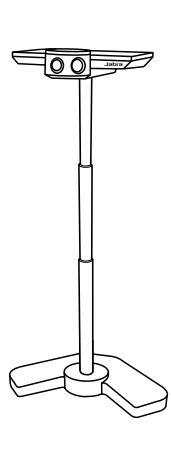

카메라는 참가자로부터 0.5m ~ 3.5m(0.5ft ~ 11.5ft) 거리에 있는 벽에 설치하는 것이 가장 좋습니다. 더 멀면 카메라가 참가자의 이미지를 픽셀화할 수 있습니다. 더 가까우면 참가자의 이미지가 이미지 스티칭에 부정적인 영향을 받을 수 있습니다.

사전 설정된 화이트 밸런스에 영향을 미치고 이미지가 저하될 수 있으므로 직사광선이 비치는 곳에 카메라를 배치하지 마십시오.

최적의 케이블 관리를 위해 포함된 케이블 클립을 사용하여 USB 케이블을 테이블 스탠드에 고정할 수 있습니다.

### <span id="page-9-0"></span>3.3 카메라 전원 켜기

카메라가 제공된 USB 케이블을 사용하여 컴퓨터의 USB 3.0 포트에 연결되었다면 외부 전원이 필요하지 않습니다.

컴퓨터에 USB 2.0 포트만 있는 경우에는 카메라에 전원을 공급하려면 외부 전원 USB 허브가 필요합니다. 승인된 USB 허브 목록을 보려면 jabra. com/help/panacast를 방문하십시오.

## <span id="page-10-0"></span>3.4 일반적인 룸 구성

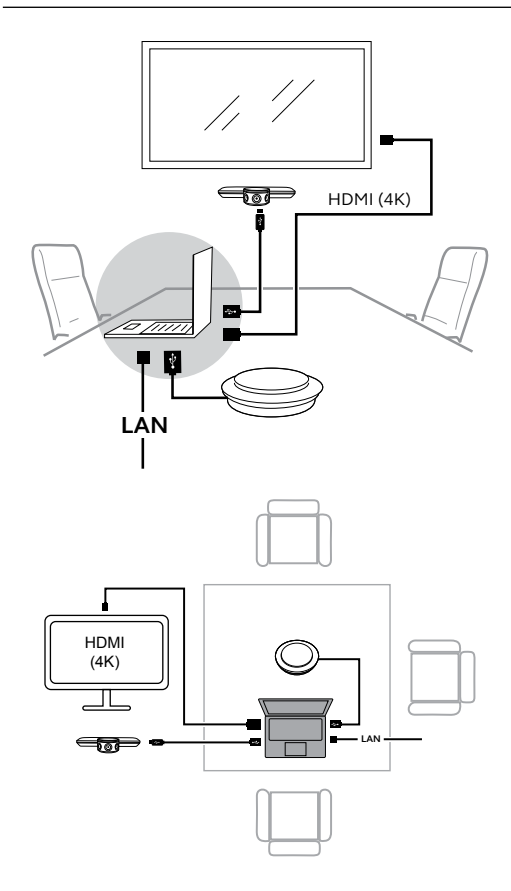

## <span id="page-11-0"></span>3.5 일반적인 룸 구성 (선택 사항인 Jabra PanaCast Hub 사용)

이상적으로는 Jabra PanaCast 허브를 테이블 아래에 보이지 않게 설치됩니다.

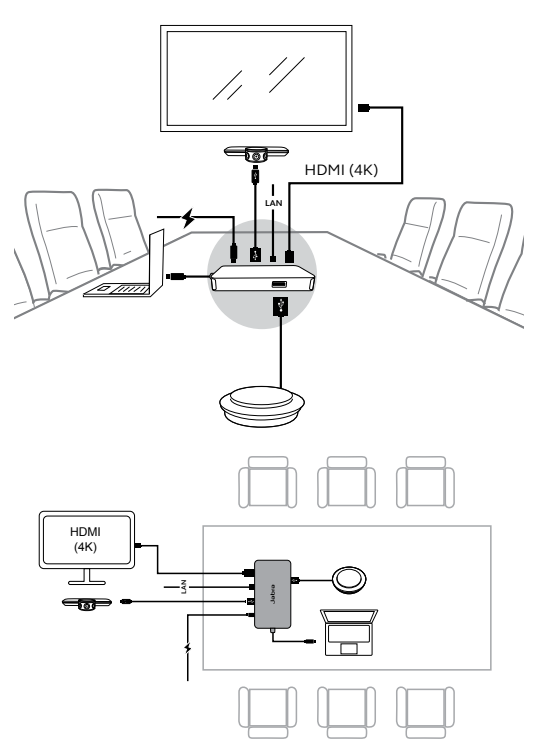

# <span id="page-12-0"></span>4. 사용 방법

## 4.1 지원 운영 체제

Jabra PanaCast는 Windows 7 이상 및 MacOS 10.9 이상을 지원하며 별도의 드라이버가 필요하지 않습니다.

Jabra Direct를 다운로드하고 설치하여 카메라 설정을 사용자 정의하고 펌웨어를 업데이트하는 것을 권장합니다. Jabra Direct는 jabra.com/direct에서 다운로드할 수 있습니다.

## 4.2 호환되는 화상회의 애플리케이션

Jabra PanaCast는 Microsoft Team에서 사용할 수 있도록 인증되었으며 Skype for Business, Zoom, Cisco Webex 및 기타 여러 제품과 호환됩니다.

호환되는 화상회의 애플리케이션에 대한 자세한 내용은 jabra.com/help/panacast를 방문하십시오.

### <span id="page-13-0"></span>4.3 컴퓨터를 Jabra PanaCast 카메라에 연결합니다.

제공된 1m/3ft USB 케이블을 사용하여 컴퓨터를 Jabra PanaCast 카메라에 직접 연결합니다. 선택 사양으로, 더 긴 1.8m/6ft USB 케이블은 Jabra. com/accessories에서 구매할 수 있습니다.

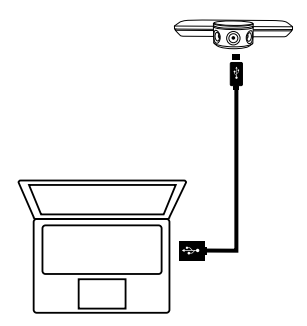

### <span id="page-14-0"></span>4.4 컴퓨터를 선택 사양인 Jabra PanaCast Hub에 연결합니다.

내장 1m/3ft USB-C 케이블을 사용하여 컴퓨터를 Jabra PanaCast Hub에 연결합니다.

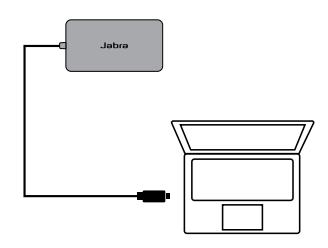

Jabra PanaCast Hub는 Jabra 스피커폰, HDMI 모니터(4K), VGA 모니터(1080p) 및 이더넷 연결 장치에도 연결할 수 있습니다. 제공된 전원 어댑터를 사용하여 전원 콘센트에 연결해야 합니다.

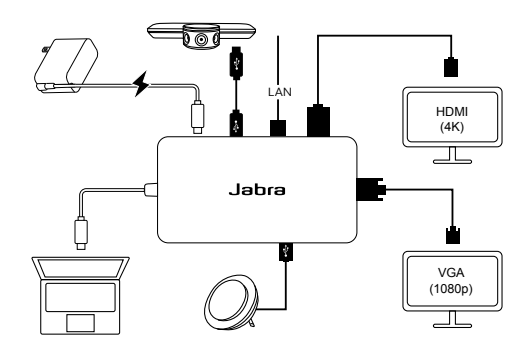

## <span id="page-15-0"></span>4.5 카메라 LED의 의미

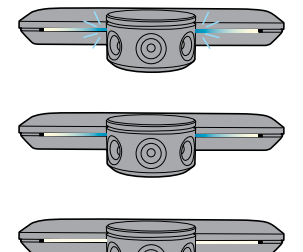

**깜박이는 파란색 LED** 카메라 초기화 중 또는 재부팅 중

**파란색 고정 LED** 카메라가 대기 모드이거나 사용 중이 아님

**흰색 고정 LED** 카메라 스트리밍 중

4.6 Microsoft Teams에서 카메라 사용하기

Microsoft Teams를 사용할 때 Jabra PanaCast를 비디오 설정의 기본 비디오 장치로 수동 설정해야 할 수 있습니다.

- 1.Microsoft Teams를 실행합니다.
- 2.Microsoft Teams의 오른쪽 상단에 있는 계정 프로필 아이콘을 클릭합니다.
- **3. 설정(Settings)**을 선택하여 설정 메뉴를 엽니다.
- 4. 메뉴 목록에서 **장치(Devices)** 탭을 선택합니다.
- **5. 카메라(Camera)**에서 **Jabra PanaCast**를 카메라로 선택합니다.

**오디오 장치(Audio Devices)**에서 스피커 및 마이크로 원하는 스피커 또는 헤드셋을 선택합니다.

<span id="page-16-0"></span>4.7 Skype for Business에서 카메라 사용하기

Skype for Business를 사용할 때 Jabra PanaCast 를 비디오 설정의 기본 비디오 장치로 수동 설정해야 할 수 있습니다.

- 1.Skype for Business를 실행합니다.
- 2.Skype for Business에서 **옵션(Options)** 아이콘을 클릭하여 옵션 메뉴를 엽니다.
- 3. 메뉴 목록에서 **비디오 장치(Video device)** 탭을 선택합니다.
- 4. 드롭다운 메뉴에서 **Jabra PanaCast**를 선택하여 PanaCast를 화상 통화에 사용할 기본 카메라로 설정합니다.
- 5. 카메라의 넓은 시야를 사용하려면 **회의에서 비디오를 크롭하고 중앙에 맞춤(Crop and center my video in meetings)**를 선택 해제합니다.

**오디오 장치(Audio Devices)** 탭에서 스피커 및 마이크로 원하는 스피커 또는 헤드셋을 선택합니다.

### <span id="page-17-0"></span>4.8 다른 호환 가능한 화상회의 애플리케이션에서 카메라 사용하기

화상회의 애플리케이션의 비디오 설정에서 Jabra PanaCast가 기본 비디오 장치로 설정되어 있는지 확인합니다.

호환되는 화상회의 애플리케이션에 대한 자세한 내용은 jabra.com/help/panacast를 방문하십시오.

# <span id="page-18-0"></span>5. 카메라 특징

### 5.1 Intelligent Zoom

Intelligent Zoom은 참가자가 있는 곳(최대 3.5m/11.5ft)을 감지하고 모든 사람을 대화에 포함시킬 수 있도록 자동으로 지속적으로 시야를 조정합니다.

Intelligent Zoom은 기본적으로 켜져 있으며 Jabra Direct를 사용하여 켜거나 끌 수 있습니다.

#### 5.2Vivid HDR

Vivid HDR은 다양한 조명 조건에서 자동으로 비디오 화질을 최적화합니다.

Vivid HDR은 기본적으로 켜져 있으며 Jabra Direct 를 사용하여 켜거나 끌 수 있습니다.

#### <span id="page-19-0"></span>이미지 품질 설정 및 팬/틸트/줌 카메라 조정은 Jabra Direct를 사용하여 사용자 지정할 수 있습니다.

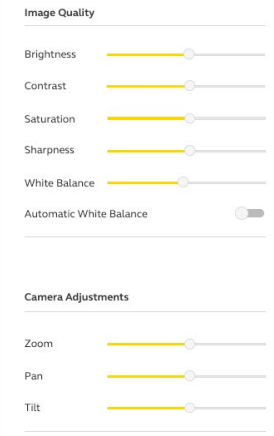

비디오 조정 액세스하기:

- 1.Windows 시스템 트레이 또는 macOS 메뉴 막대에 있는 Jabra Direct 아이콘을 클릭하여 Jabra Direct 창을 엽니다.
- **2.Jabra PanaCast** 옆에 있는 설정 아이콘을 클릭하여 비디오 설정을 엽니다.

<span id="page-20-0"></span>이미지 품질 설정 및 카메라 조정은 일시적이며 연결된 컴퓨터가 카메라 또는 Jabra PanaCast Hub 에서 분리될 때 자동으로 기본값으로 재설정됩니다.

#### 5.4 시야

Jabra Direct를 사용하여 카메라의 시야각을 90°, 120°, 140° 또는 180°로 조정할 수 있습니다. 기본적으로 시야각은 180°로 설정됩니다.

#### 5.5 카메라 방향

카메라가 거꾸로 설치된 경우 Jabra Direct 를 사용하여 비디오 피드를 뒤집을 수 있습니다. 기본값으로 방향은 보통(Normal)으로 설정되어 있습니다.

#### 5.6 내장 마이크

Jabra PanaCast에는 2개의 HD 내장 마이크가 있습니다. Bluetooth 범위는 최대 2.5미터 또는 8 피트입니다.

마이크는 기본적으로 꺼져 있으며 Jabra Direct를 사용하여 켜거나 끌 수 있습니다. 마이크를 켜거나 끄려면 펌웨어 업데이트가 필요합니다.

# <span id="page-21-0"></span>6. 소프트웨어

### 6.1 Jabra Direct(Windows 또는 macOS)

Jabra Direct는 Jabra 장치를 지원, 관리하고, 최적으로 그 기능을 사용할 수 있도록 설계한 무료 소프트웨어입니다.

jabra.com/direct에서 최신 무료 버전을 다운로드하십시오.

## 6.2 펌웨어 업데이트하기

펌웨어 업데이트를 하면 Jabra 장치의 성능이 개선되거나 새로운 기능이 추가됩니다.

컴퓨터가 Jabra PanaCast에 연결되면 Jabra Direct는 업데이트가 있을 때 사용자에게 알립니다.

# <span id="page-22-0"></span>7. 지원

### 7.1 자주 묻는 질문 및 기술 사양

FAQ, 인증 및 기술 사양은 jabra.com/help/panacast 에서 확인하십시오.

### 7.2 Jabra 장치 관리하는 방법

- Jabra PanaCast는 실내 사용 전용입니다.
- • 직사광선과 40°C/104°F 초과 또는 0°C/32°F 미만의 온도를 피하십시오.
- 카메라, 허브 또는 케이블을 비나 기타 액체에 노출시키지 마십시오.
- • 카메라를 모니터나 TV의 통풍구 가까이에 두지 마십시오. 카메라가 과열되어 오작동할 수 있습니다.

카메라를 전원에 연결하면 카메라가 따뜻해질 수 있 습니다. 여러 개의 프로세서로 인해 카메라가 높은 온 도에서 작동하는 것이 정상입니다. 이 고온은 완전히 안전 작동 요구 사항에 부합하며 카메라의 수명과 관 련이 없습니다.